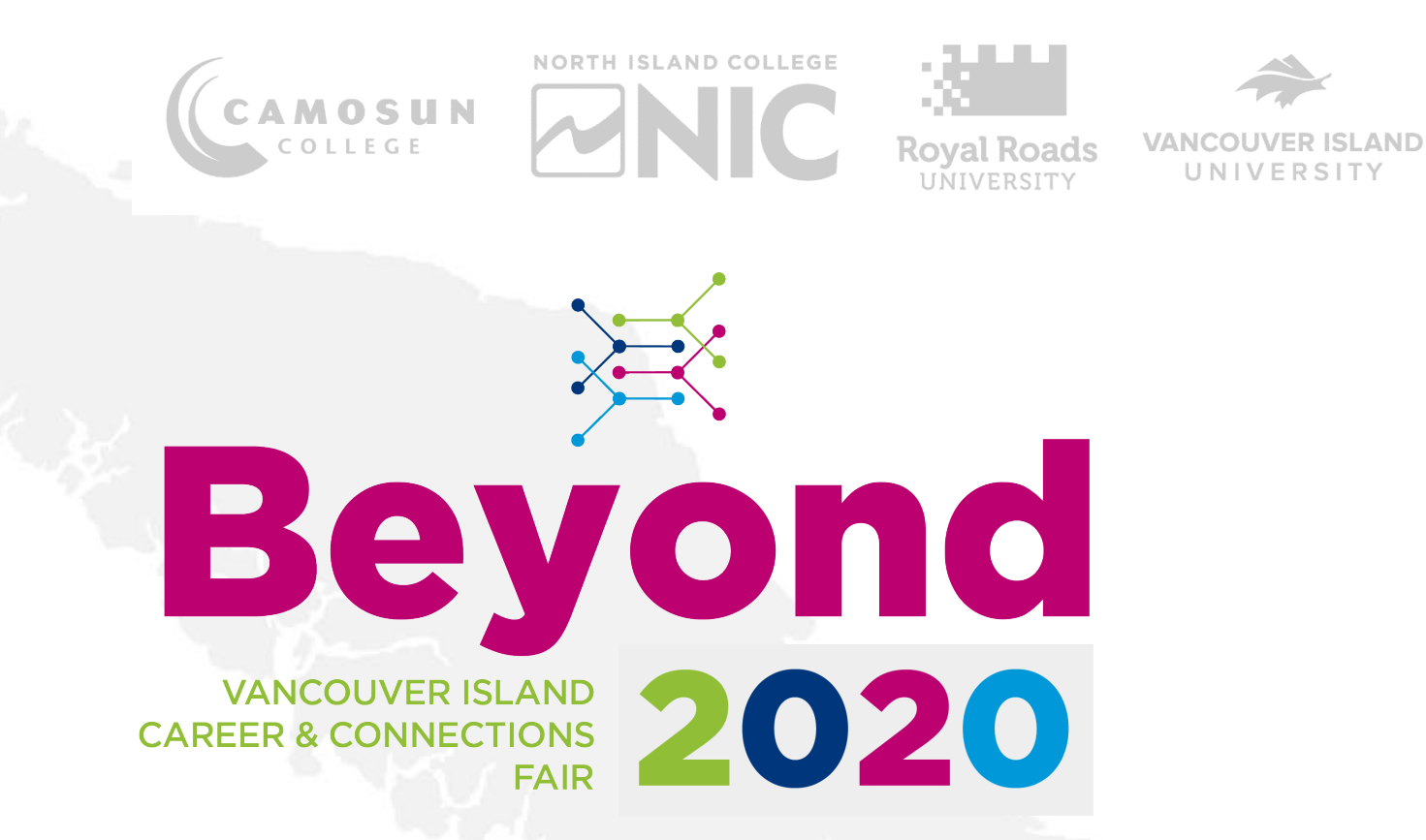

### **PREPARE FOR SUCCESS VIRTUAL CAREER FAIRS**

## **PRESENTERS**

## **Karena Dachsel**

International Employment Facilitator, Camosun College

## Jacquie Burden

Employment Facilitator, Camosun College

## **Tricia Habermehl**

Employment Facilitator, Camosun College

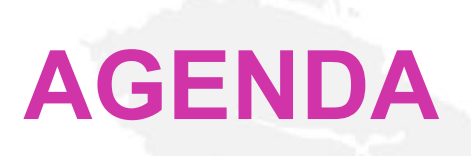

**Territorial Acknowledgement** 

▶ Advantages of a Virtual Career Fair

- 1. Before the Career Fair
- 2. During the Career Fair
- 3. After the Career Fair

 $\blacktriangleright \mathsf{Q} \& \mathsf{A}$ 

Power Point Available

## **ADVANTAGES OF A VIRTUAL CAREER FAIR**

**Virtual Career Fairs** 

▶ Are convenient

▶ Converse via a chat in a virtual booth

Apply your savvy tech skills

Watch the [Virtual Fair Guide](https://app.brazenconnect.com/a/camosun/e/NBBDy)

## **THE BRAZEN VIRTUAL PLATFORM**

## **DISCOVER**

Brazen's lobby experience allows you to discover employer booths and job opportunities.

## ▶ CONNECT

Simply select employers or companies you wish to chat with and you will be automatically connected with the next available recruiter.

## **BE STRATEGIC**

Find the employers that match your job search criteria through Brazen's search and filter capabilities.

## **VIRTUAL CAREER FAIR**

▶ <https://vimeo.com/388324152>

## **BEFORE THE EVENT**

- 1. Register Early
- 2. Show Your Best Self
- 3. Make A Game Plan
- 4. Check Your Technology

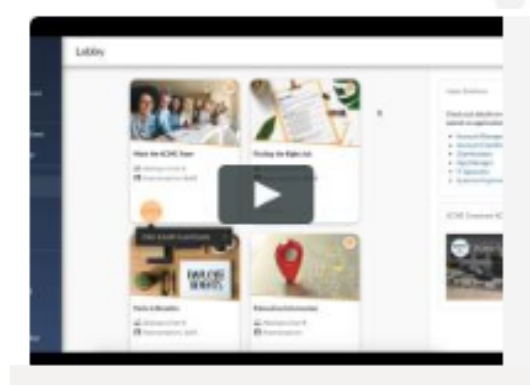

**Virtual Event Guide** 

This is "Virtual Event Guide" by Brazen on Vimeo, the home for high quality

vimeo.com

## **BEFORE THE EVENT**

1. **Register Early** [Sign up for Beyond2020 on the event page](https://app.brazenconnect.com/a/camosun/e/NBBDy)

## 2. **Show Your Best Self**

Upload your updated resume.

**Fill out your profile, including a professional photo.** 

## **BEFORE THE EVENT**

## **3. Make A Game Plan**

Explore the booths before the event starts.

## **4. Check Your Technology**

Make sure you secure a stable Internet connection. Run this [quick Brazen test](https://tokbox.com/developer/tools/precall/) and this [one-click Vonage test](https://tokbox.com/developer/tools/precall/) (Vonage powers Brazen's video and audio chats)

Find out more here: [Attending A Live Event Resource](https://support.brazenconnect.com/hc/en-us/articles/215521267-Attending-an-event) Maximize Your Time - Your video/audio/text-based chats with representatives are [timed 10-minute conversations](https://support.brazenconnect.com/hc/en-us/articles/360048560453-Attendee-Joining-Video-Audio-Chat)

## **PRE-EVENT TROUBLESHOOTING**

## Password

**Emails** 

▶ Testing audio/video & background

Mot loading properly

 $\blacktriangleright$  Need assistance

[Find about troubleshooting in the](https://educationthatworks.camosun.ca/content/documents/Link/Brazen_VirtualFair_StudentsGuide.pdf) the Student Guide for Brazen Virtual Fairs.

## **TROUBLESHOOTING AUDIO & VIDEO**

Diagnose the problem using these automated system checks:

- [Run the very quick Brazen Service Check](https://app.brazenconnect.com/cc/service-check#!service-check)
- [Run the 30-second Vonage Service Check](https://tokbox.com/developer/tools/precall/)

## **REGISTRATION – NOT REGISTERED?**

Note that there are slightly different steps for participating in a live event, depending on whether you have already registered for the event or not.

## **If you have not yet registered for the event:**

- ▶ Navigate to the Event Landing page
- Log in to your account
- ▶ Click to register for the event
- ▶ Complete your Event Registration form
- Enter the live event

## **REGISTRATION – ALREADY REGISTERED?**

Note that there are slightly different steps for participating in a live event, depending on whether you have already registered for the event or not.

## **If you have registered for the event:**

- ▶ Navigate to the Event Landing page
- ▶ Log in to your account
- ▶ Click to enter the live event

▶ Find our more here: Attending A Live Event Resource

## **PREPARING FOR SUCCESS**

A virtual career fair is an opportunity for employers to meet **YOU**

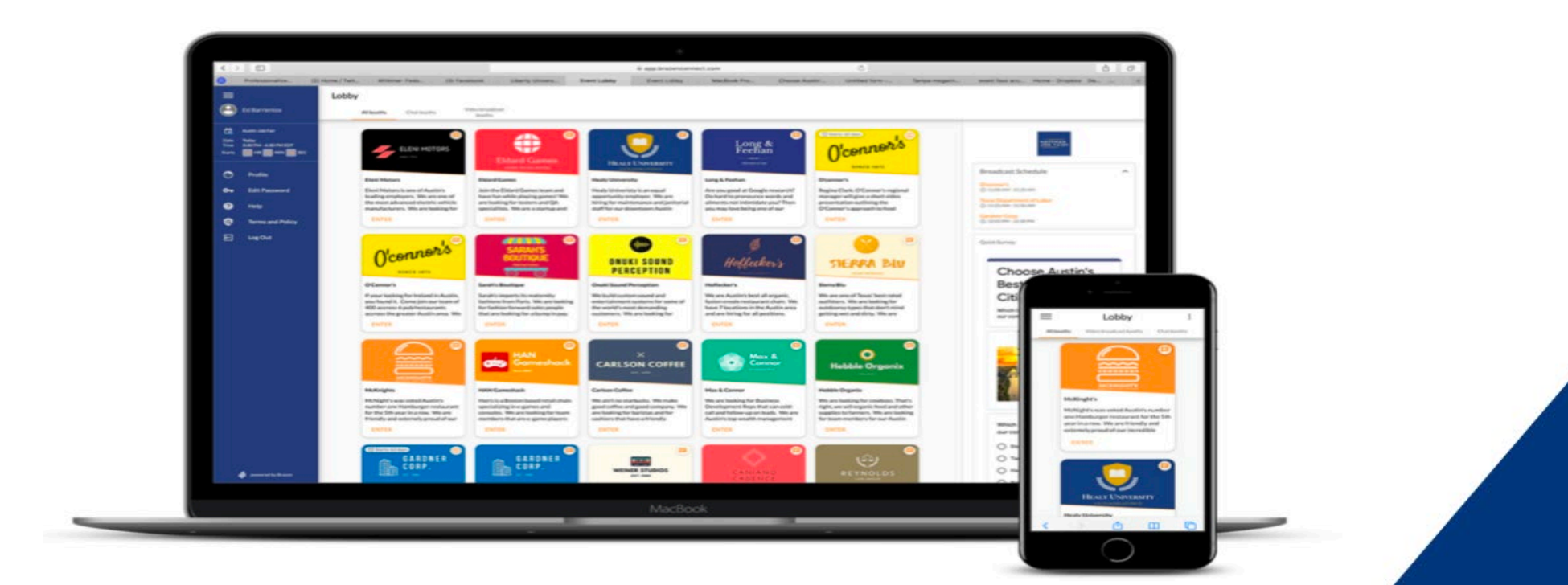

## **SELF INTRODUCTION**

- ▶ Know what you will say about yourself, (including your personal statement), communicate your related skills, and what you bring to the company
- State your name, program, and year of study.
- Know what are you looking for and have to offer; be purposeful!
- **Follow the lead of the interviewer**
- Engage and be personable
- ▶ Watch the chat

## **RESEARCH COMPANIES**

- ▶ Visit Link to Register
	- https://app.brazenconnect.com/a/camosun/e/NBBDy
- Research companies you're interested and discover:
- What the business does
- The products and services that it provides
- The type of employees they seek (skills/personality)
- Review current job postings and consider applying in advance

## **PREPARE YOUR QUESTIONS**

ASK QUESTIONS THAT:

- **are not available on Google (the internet)**
- $\blacktriangleright$  will benefit you with important information
- demonstrate your interest in the company
- link you to an appropriate person whom to follow up with (tip: request contact information)
- ▶ Example: What kinds of skills and experience do you look for in an ideal candidate or co-op student?

## **RESOURCE**

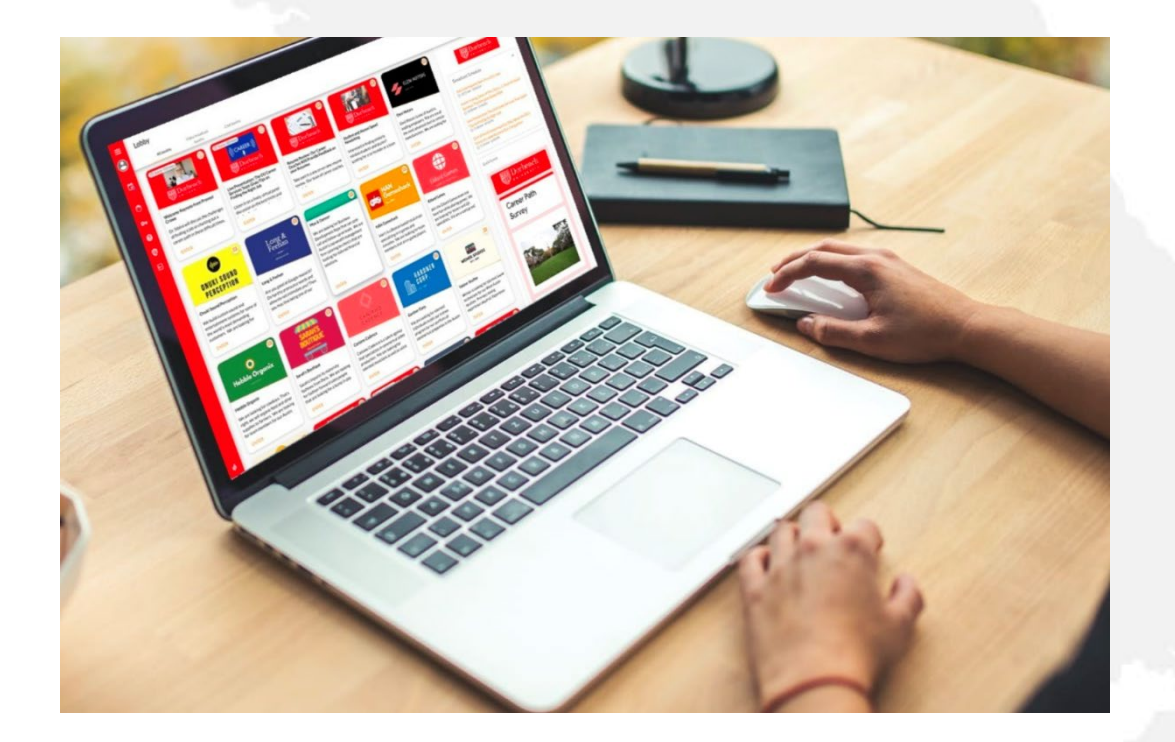

Download the Student Guide [for Brazen Virtual Fairs which](https://educationthatworks.camosun.ca/content/documents/Link/Brazen_VirtualFair_StudentsGuide.pdf)  includes a pre-event checklist.

## **DURING THE EVENT**

#### **NAVIGATION GUIDE:**

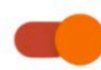

#### **CHAT AVAILABILITY**

Toggle on your chat availability to connect with live recruiters! If you need to take a break, simply turn off your chat availability without leaving the event or losing your place in line.

#### **SEARCH BOOTHS**

Search booths to make your job search efficient. Find employers by using filters that match your search criteria, and easily get in line to chat with them.

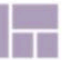

#### **LOBBY**

Head to the lobby to discover booths, opportunities and event activities.

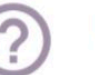

#### **HELP**

If you need technical assistance, Brazen's support team is here to help.

### educationthatworks.ca

#### **CHAT HISTORY**

**Stay organized with chat history** as you have conversations with different recruiters. You will be able to access your chat history after the event as well.

#### **REGISTRATION**

Have full control over how you appear before recruiters. In order to make the best impression, be sure to upload a profile photo that shows your face and an up-to-date resume.

## **DURING THE EVENT**

- 1. Scan the Event Lobby for booths you want to chat in
- 2. Set your chat status to "Available"
- 3. Enter a booth
- 4. Click to chat
- 5. Start chatting
- 6. Rate and take notes

Find our more here: [Attending A Live Event Resource](https://support.brazenconnect.com/hc/en-us/articles/215521267-Attending-an-event) 

## **DURING THE EVENT – THE LOBBY**

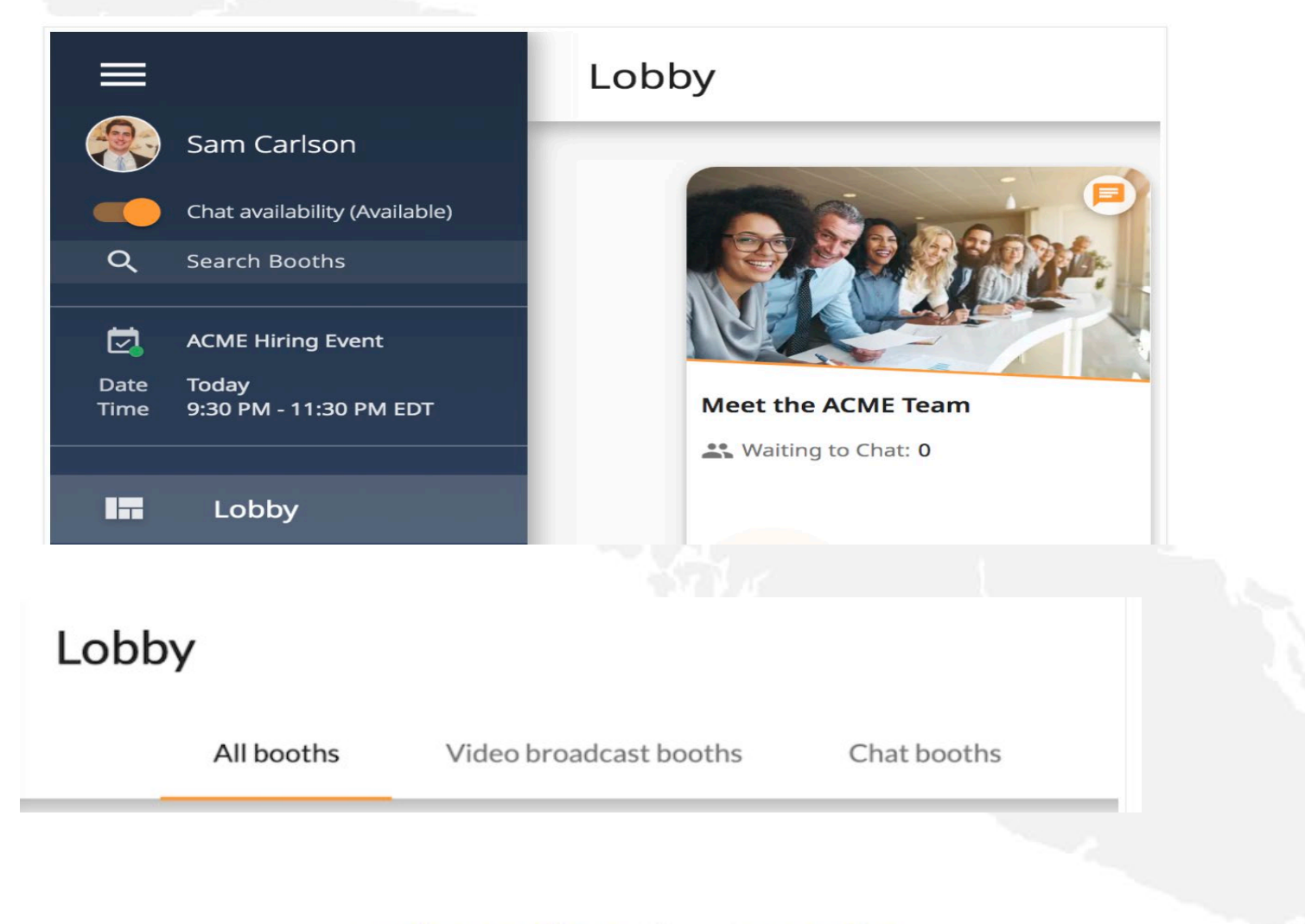

## **DURING THE EVENT – BOOTHS & CHAT**

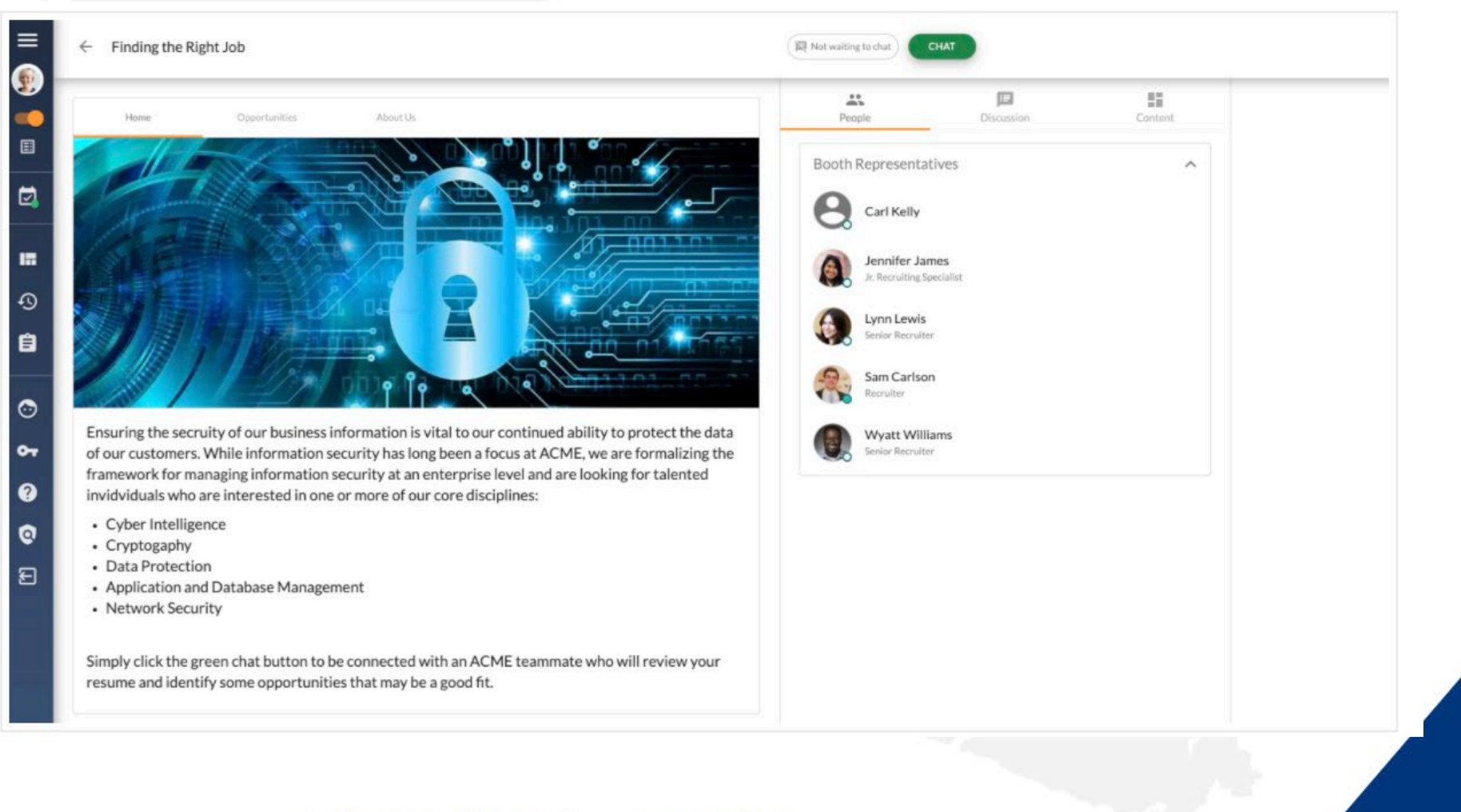

## **DURING THE EVENT – CHATS**

You will hear an audible "ping" notification when it is your turn to chat.

You will chat directly with a representative while on this page.

It is important to keep an eye on your chat connectivity and the time left in your conversation.

VIDEO: [HOW CHATS WORK](https://support.brazenconnect.com/hc/en-us/articles/115005968567-How-chat-events-work)

## **DURING THE EVENT – ENDING THE CHAT**

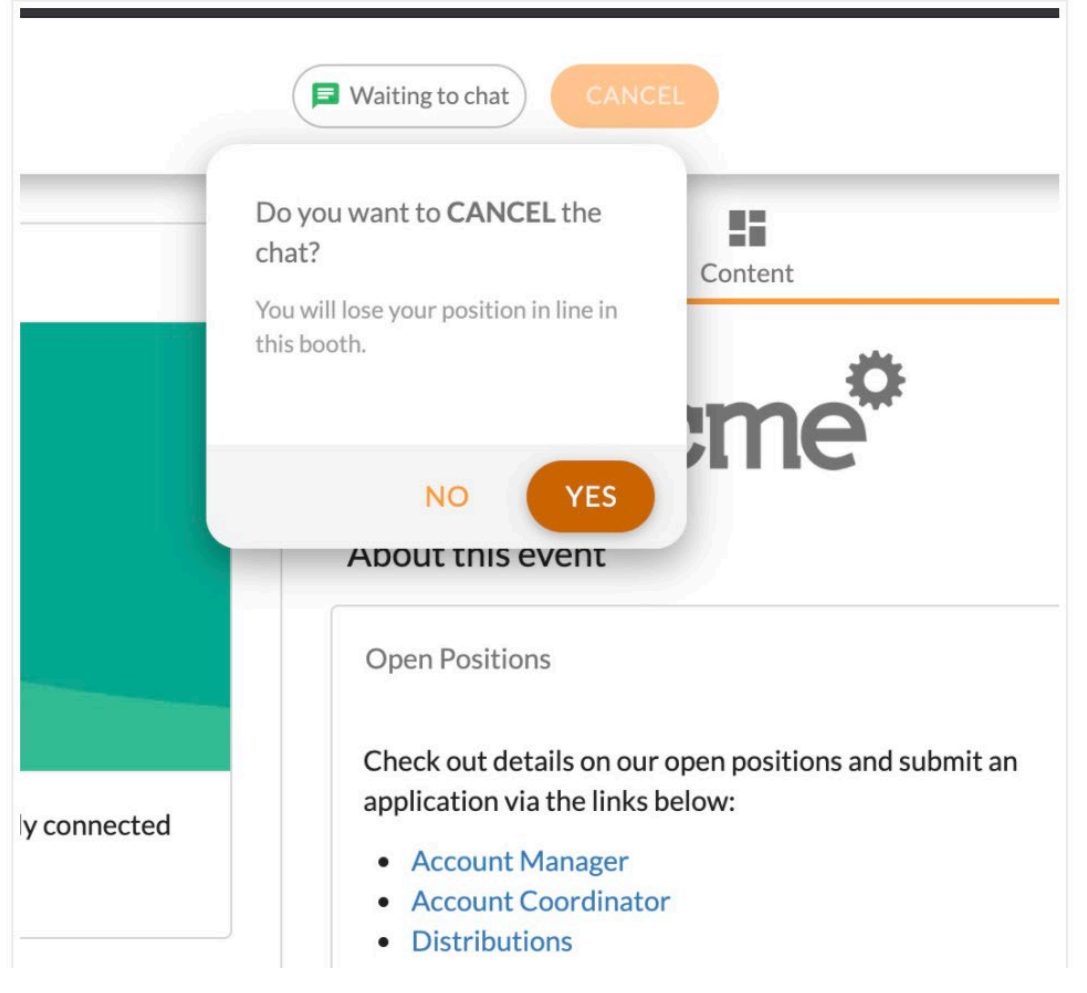

## **DURING THE EVENT VIDEO FEATURES**

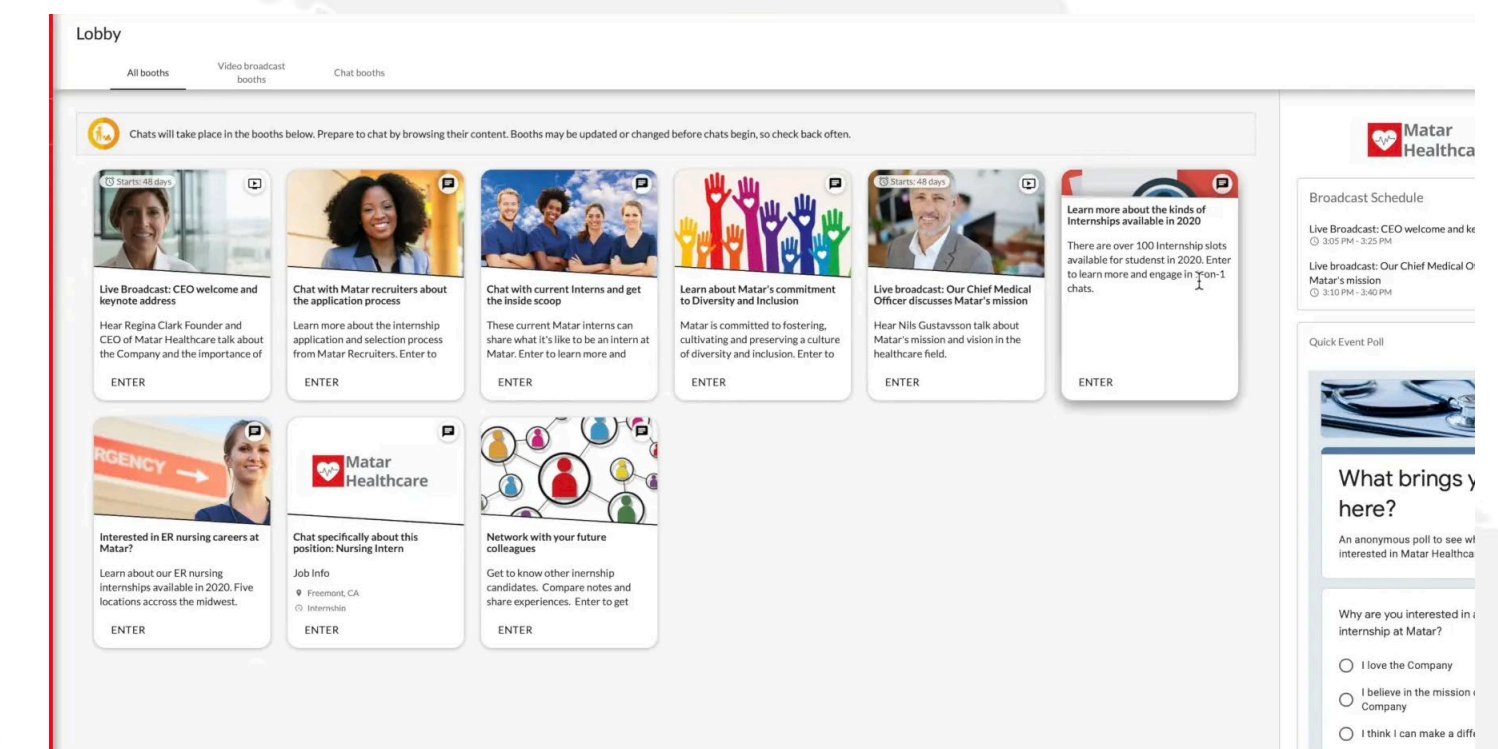

### **VIDEO: EVENT [VIDEO FEATURES](https://vimeo.com/415921992/e179b53974)**

## **DURING THE EVENT – RATE & TAKE NOTES**

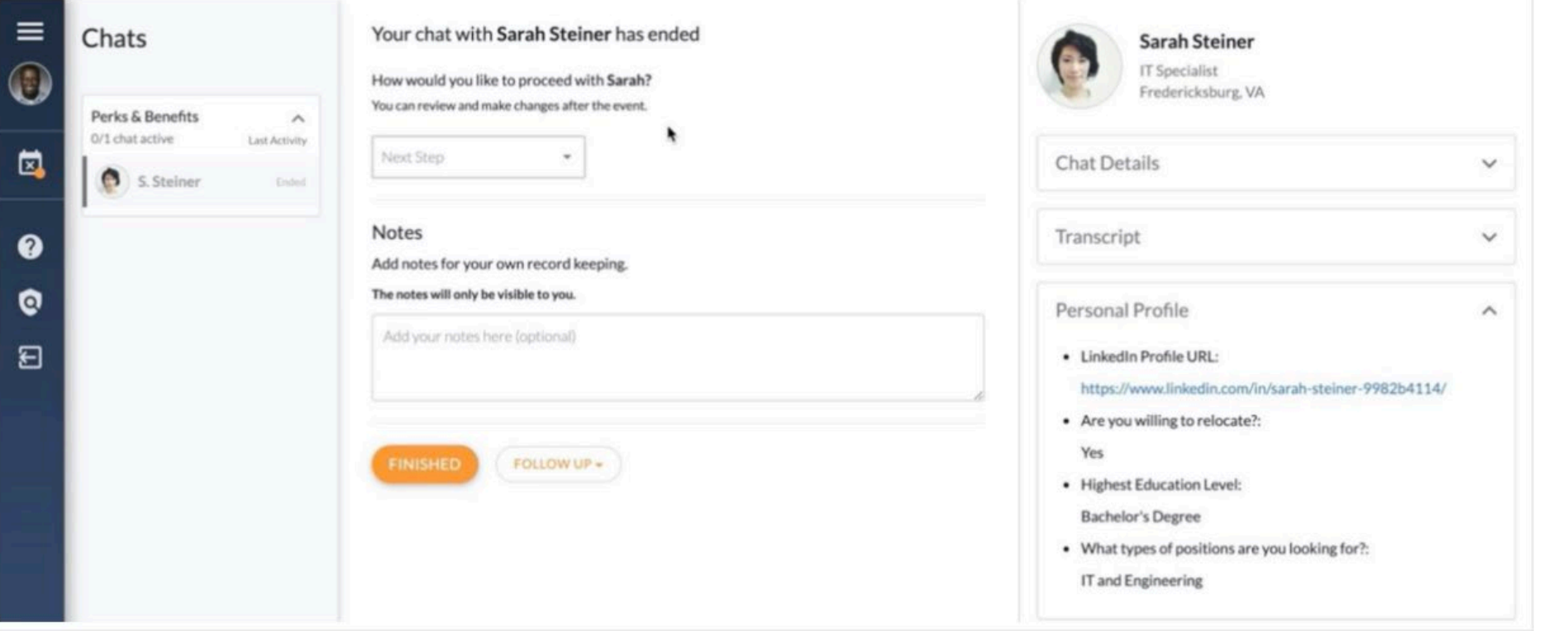

# **LIVE BROADCASTS & PRESENTATIONS**

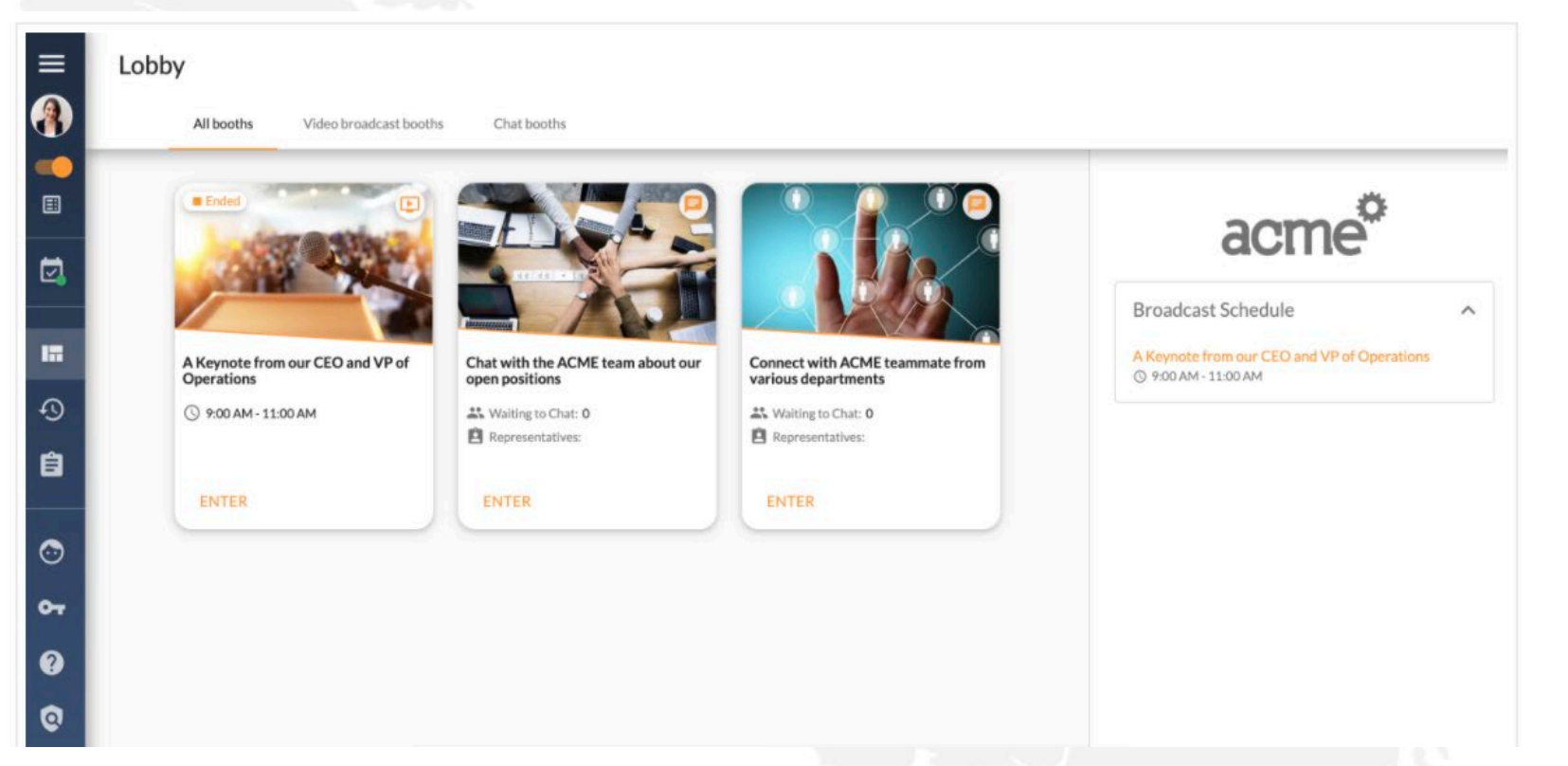

Read more here: https://support.brazenconnect.com/hc/en[us/articles/360044373134-Viewing-a-Live-Broadcast-at-an-](https://support.brazenconnect.com/hc/en-us/articles/360044373134-Viewing-a-Live-Broadcast-at-an-Online-Event)Online-Event

## **KEYNOTE SPEAKER** Sean Aiken

## Author of 52 jobs in 52 weeks

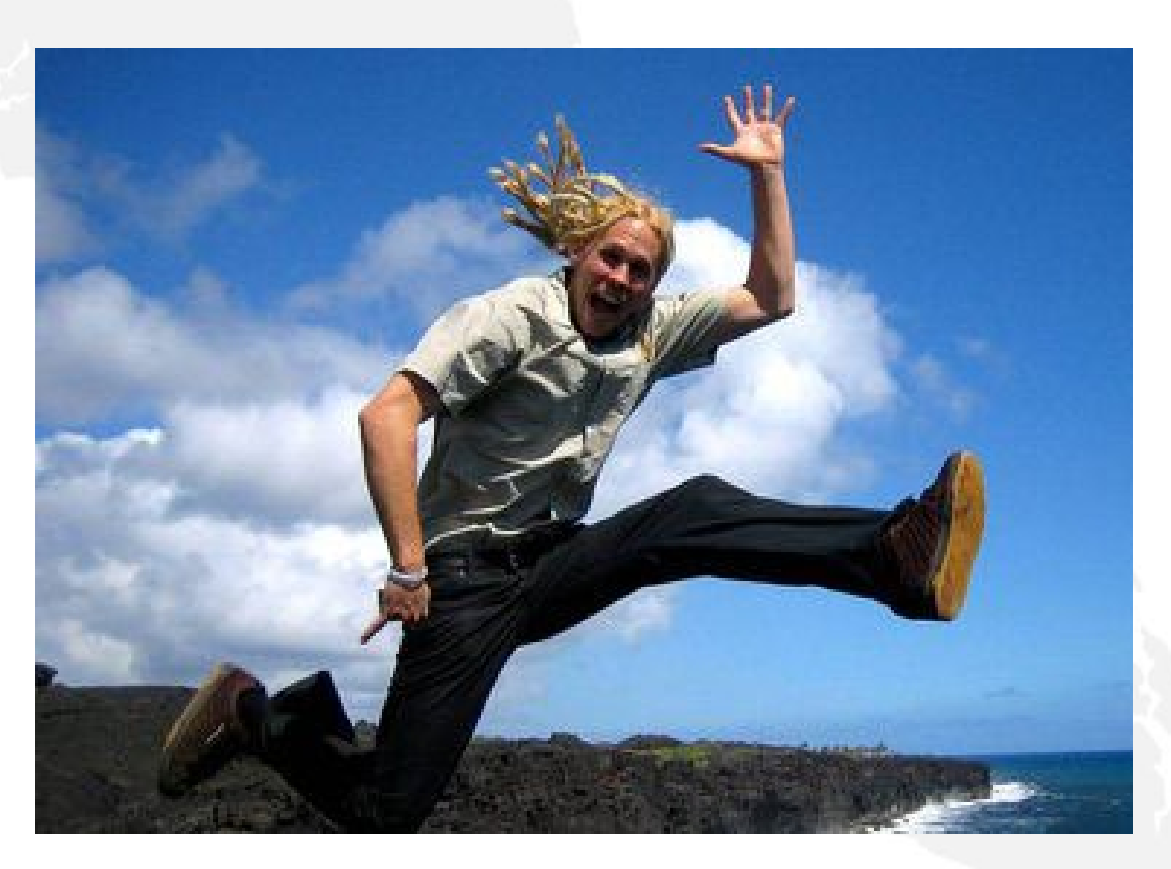

## **VIEWING A LIVE BROADCAST**

▶ You'll receive a reminder email 24 hours before the event with a link you can use to log in.

▶ After entering the event, you'll see a Broadcast Schedule located in the top right corner of the Lobby. You can reference this section to see when each broadcast is scheduled to occur.

Read more here: https://support.brazenconnect.com/hc/en[us/articles/360044373134-Viewing-a-Live-Broadcast-at-an-Online-](https://support.brazenconnect.com/hc/en-us/articles/360044373134-Viewing-a-Live-Broadcast-at-an-Online-Event)Event

## **PARTICIPATION PRIZES!**

## **For Engaging!**

▶ Ask questions or making comments in the chat box after live presentations.

Chat with employers via video or chat.

Engage in the networking room.

# **AFTER THE EVENT**

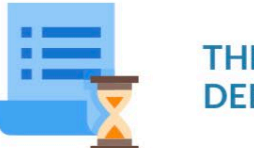

#### **THE DATA-DRIVEN DEBRIEF**

Brazen tracks the conversations you have with recruiters and organizes them for you in a single view. You can sign into the event even after it's over and review the interactions you've had during the fair, including full transcripts of chats, recruiter profiles, and notes you took during the event. Use this data to devise a strategy for prioritizing follow-ups with certain recruiters and opportunities.

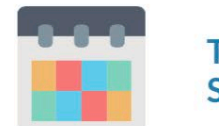

#### **THE APPLICATION SCHEDULE**

There's no way around this next part: buckle down and apply. You can sign into Brazen after an event has ended to review the job opportunities they are actively hiring for, as well as explore other openings on the companies' websites. Make a list of positions you're interested in and set a schedule for when you will apply to each one. Even if you are awaiting replies, make sure to stick to the schedule and keep applying.

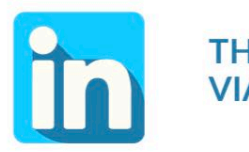

#### **THE LONG GAME VIA LINKEDIN**

You didn't just have a conversation with a recruiter at the job fair, you made a connection. Adding recruiters you have met with on LinkedIn can be another valuable way to stay in touch. By connecting on social media, you will be more privy to their company's updates, other openings and industry news. Plus, if you are an active LinkedIn user, the recruiter may also receive updates about you. By setting up this connection now, it better positions you to follow up in the future.

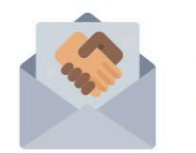

#### THE PROFESSIONAL, YET **PERSONAL THANKS**

Follow up with recruiters, on LinkedIn or via email if you have their contact information, to thank them for their time and assistance. Don't just make it a generic thanks, however. Tailor your thanks by specifying your interest in the employer.

At a loss for words? Review your chat transcripts and refer back to conversation with the recruiter. Remember, you are making a human connection!

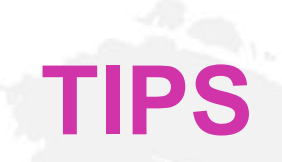

▶ Create a slick profile, include a resume and make sure you upload a professional profile photo.

▶ To best utilize your limited time with each representative, ensure you have spent energy researching the organizations/companies.

**Prepare a short introduction – Video: [Create a elevator pitch](https://www.youtube.com/watch?v=hGkIVxwxrCk)** 

▶ Brazen does not have background images so make sure you are in an appropriate environment.

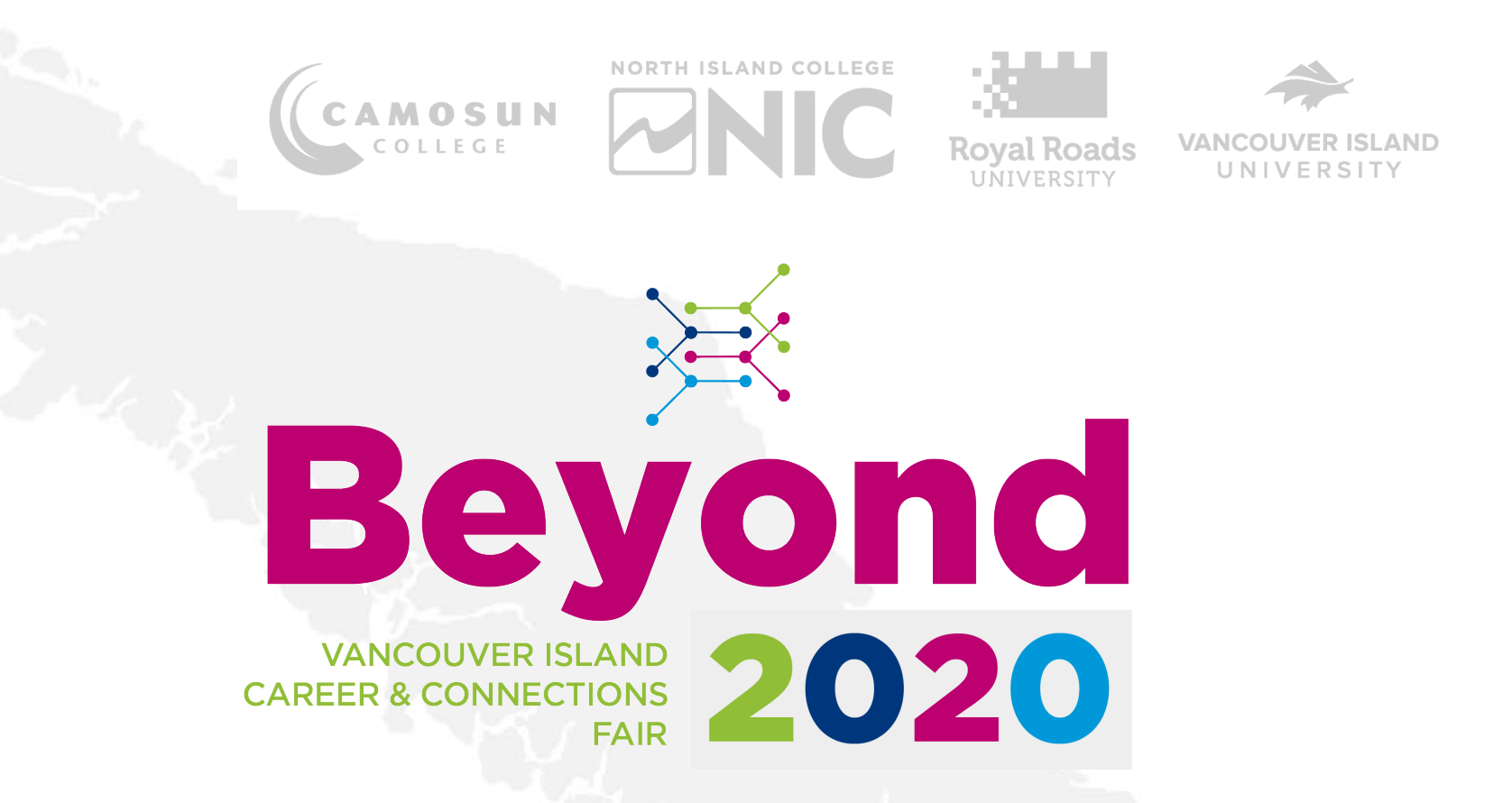

### **[REGISTER NOW](https://app.brazenconnect.com/a/camosun/e/NBBDy) VIRTUAL CAREER FAIRS**

## **EDUCATION THAT WORKS**

## Contact us if you have any questions or would like an appointment.

## [EducationThatWorks.ca](mailto:EducationTahtWorks@Camosun.ca)